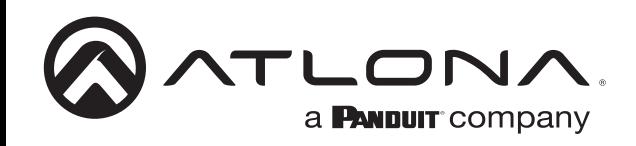

# **Conmutador de tres entradas para HDMI y VGA con salida HDBaseT**

*Guía de instalación de AT-HDVS-150-TX-PSK*

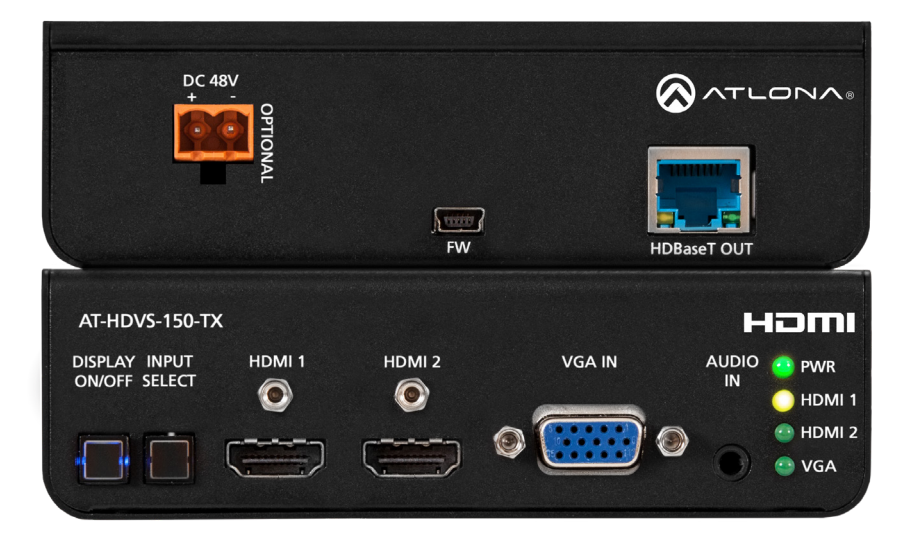

Consulte en http://www.atlona.com/product/AT-HDVS-150- TX-PSK la **actualización** más reciente **del firmware** o el manual

El Atlona AT-HDVS-150-TX-PSK es un conmutador 3×1 con dos entradas HDMI, una entrada VGA con audio y una salida HDBaseT™. Las señales de vídeo de hasta 1080p, más el audio y el control incrustados pueden transmitirse hasta 230 pies (70 metros), y hasta 130 pies (40 metros) para vídeo 4K/UHD @ 60 Hz con submuestreo de croma 4:2:0. El AT-HDVS-150-TX-PSK es idéntico al AT-HDVS-150-TX, con el añadido de la capacidad de alimentación local y una fuente de alimentación externa. Esto lo hace ideal para extender el AV y el control directamente a un proyector con una entrada HDBaseT. El AT-HDVS-150-El TX-PSK puede servir como componente central de un pequeño sistema AV automatizado mediante la selección automática de entradas y el envío de comandos de control RS-232 al proyector. Con la capacidad de control automático de la pantalla, el AT-HDVS-150-TX-PSK puede encender o apagar el proyector siempre que se conecte o desconecte una fuente de la unidad

## **Contenido del paquete**

- $\bullet$  1 x AT-HDVS-150-TX
- 1 fuente de alimentación de 48 V
- 1 x Conector de tornillo imperdible
- 3 pines: RS-232
- 1 x Par de soportes de montaje
- 1 x Guía de instalación

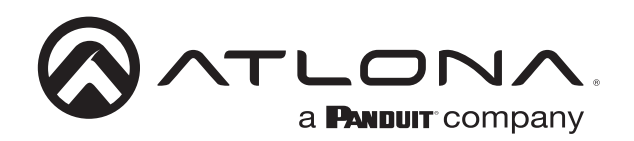

# **Descripción del panel**

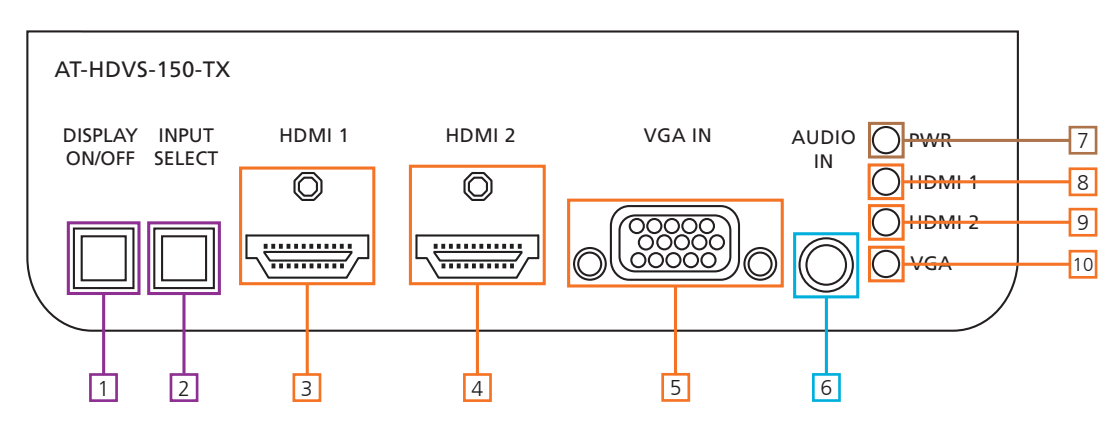

 $\epsilon$ 1. Botón DISPLAY ON/OFF: Envía el comando de disparo RS-232 cuando se utiliza con un receptor compatible

(por ejemplo, AT-UHD-CLSO-824 - consulte el manual de CLSO para obtener instrucciones)

Nota: Si se mantiene pulsado el botón DISPLAY ON/OFF durante 5 segundos, cambiará la velocidad de transmisión entre 115200 o 9600

- 2. Botón INPUT SELECT: Sirve para cambiar entre la fuente VGA y HDMI
- 3. HDMI 1: Conecte aquí la primera fuente HDMI
- 4. HDMI 2: Conecte aquí la segunda fuente HDMI
- AT-HDVS-150-TX 5. ENTRADA VGA: Conecte aquí la fuente VGA
- 6. ENTRADA DE AUDIO: Conecte aquí el audio analógico, sólo disponible con una entrada VGA
- 7. LED DE ALIMENTACIÓN: Se iluminará cuando reciba energía
- 8. LED HDMI 1: Se ilumina cuando se selecciona la entrada HDMI 1
- 9. LED HDMI 2: Se enciende cuando se selecciona la segunda entrada HDMI
- 10. LED VGA: Se ilumina cuando se selecciona la entrada VGA

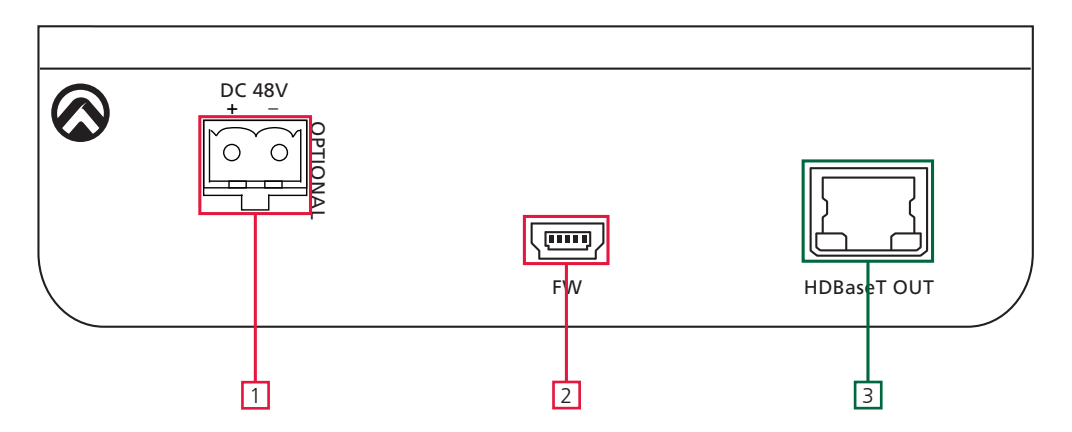

1. DC 48V: Conecte la fuente de alimentación de 48V DC incluida a este puerto cuando se utilice con un proyector o dispositivo no PoE que no suministre energía

2. FIRMWARE: Para actualizar el firmware conecte el cable mini USB a USB A desde este puerto a un ordenador con Windows.

Nota: Las instrucciones de actualización se incluirán con la descarga del firmware que se encuentra en atlona.com

3. HDBaseT OUT: Conecta el cable de categoría desde allí a un receptor compatible. (ej. AT-UHD-CLSO-824)

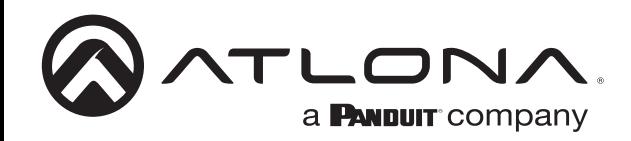

### **Montaje**

El HDVS-150-TX-PSK viene con soportes de montaje que se pueden utilizar para fijar la unidad a una mesa, escritorio, etc.

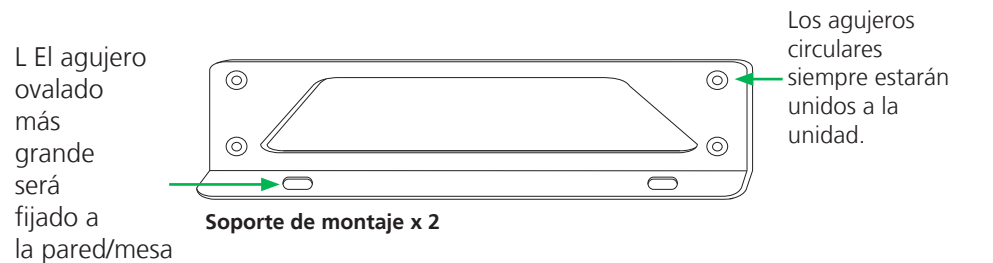

Para fijar los soportes de montaje a la unidad, utilice los cuatro tornillos incluidos. El soporte puede fijarse con los agujeros ovalados apuntando hacia abajo (para contra la pared - imagen A) o con los agujeros ovalados mirando hacia arriba (para debajo de las mesas - imagen B).

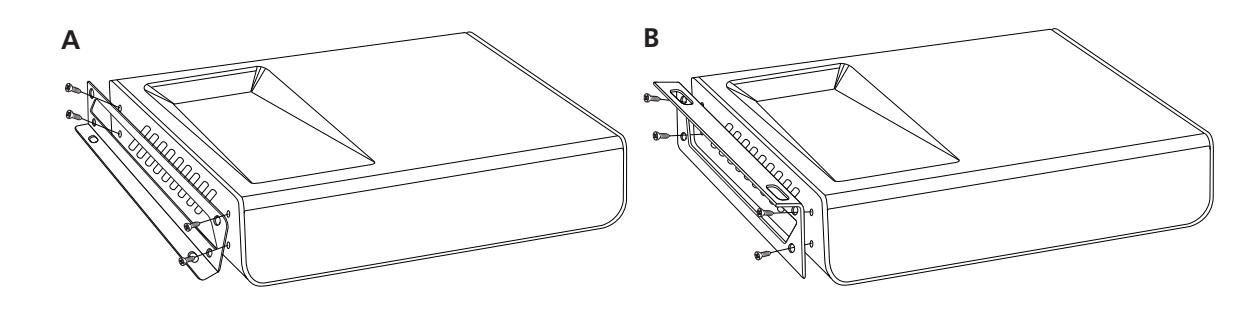

### *Configuración*

El control RS-232 está disponible cuando se utiliza con la fuente de alimentación adecuada y el receptor HDBaseT (AT- UHD-CLSO-824) con capacidades RS-232.

El botón de encendido/apagado de la pantalla puede utilizarse para transmitir los siguientes comandos:

WP\_Display[a]\$ [a] ?, On, Off Control de

Para cambiar las entradas, el HDVS-TX debe recibir estos comandos:

WP\_Input[a]\$ [a] ?, Hdmi, Vga fuente de entrada

Los ajustes del puerto para el dispositivo de control son:

115200 bps, 8 bits de longitud de datos, Sin bit de paridad, 1 bit de parada, Sin control de flujo

**Nota:** Para ajustar el puerto a 9600, mantenga pulsado el botón de encendido/apagado de la pantalla **Nota:** Cada comando termina con un retorno de carro

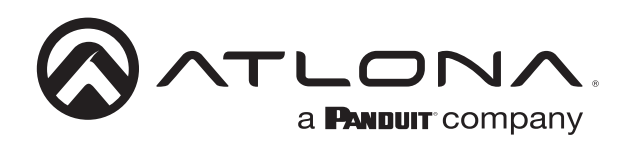

# **Conexión e instalación**

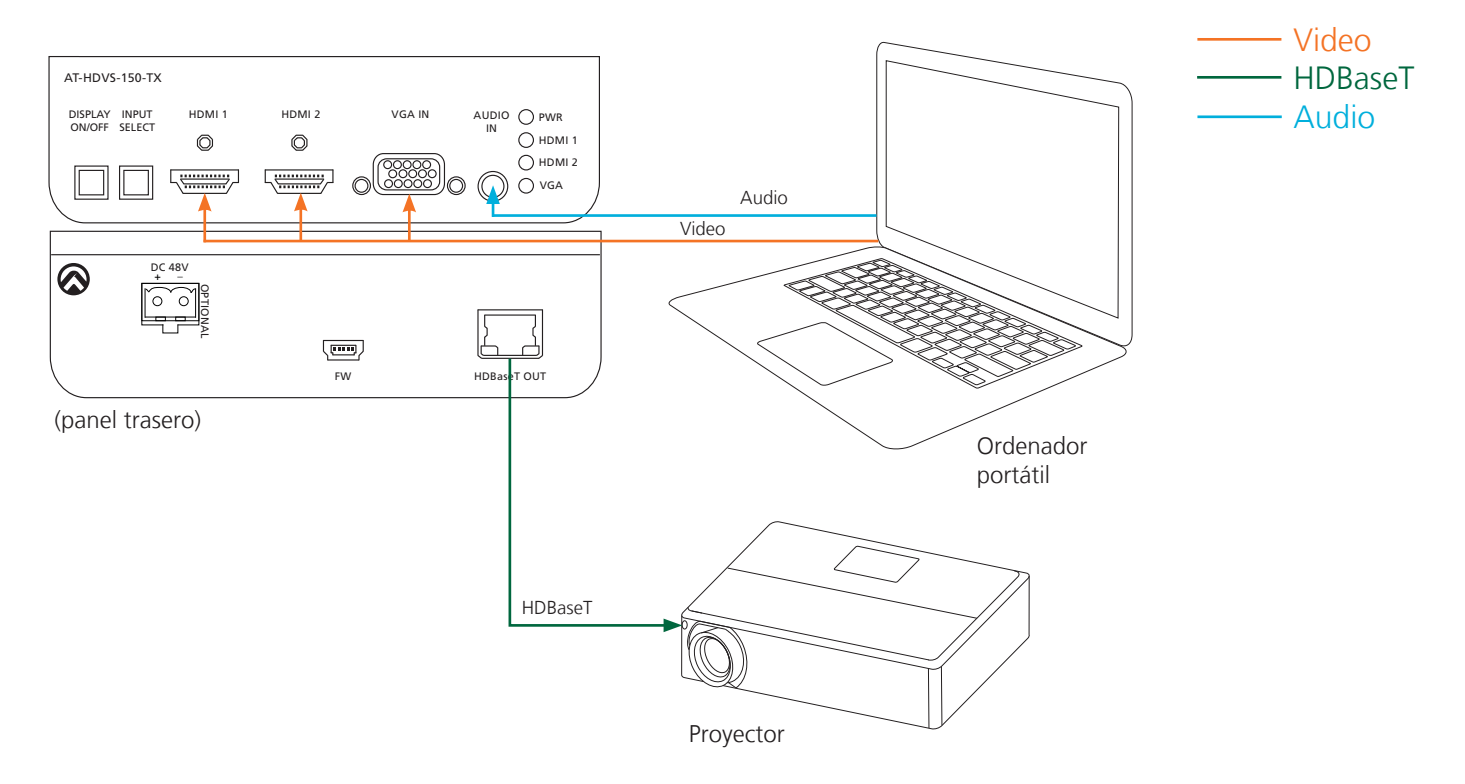

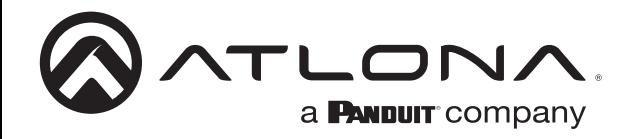

**Notas**

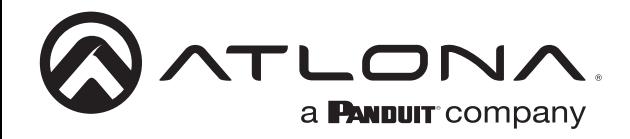

**Notas**

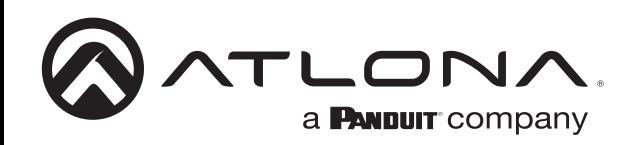

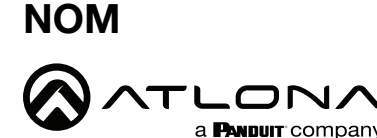

COMMUTADOR DE AUDIO Y VIDEO

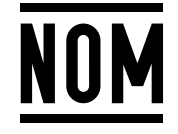

Modelo: AT-HDVS-150-TX-PSK Especificaciones eléctricas: 48 Vcc 0.83 A

- Lo invitamos a leer el instructivo antes de operar el producto.
- Este aparato no se destina para utilizarse por personas (incluyendo niños) cuyas capacidades físicas, sensoriales o mentales sean diferentes o estén reducidas, o carezcan de experiencia o conocimiento, a menos que dichas personas reciban una supervisión o capacitación para el funcionamiento del aparato por una persona responsable de su seguridad.

Almacenamiento: Almacene en un lugar fresco y seco.

Producto Importado y distribuido en México por: PANDUIT MEXICO S EN N.C. DE C.. AV. PERIFERICO PONIENTE MANUEL GOMEZ MORIN, 7225 A, COL. CIUDAD GRANJA, 45010, ZAPOPAN JALISCO. TEL: +52 (442) 2962610 RFC: PME891109767 Teléfono de atención al cliente: 01 800 360 86 00 Correo de atención al cliente: Mexico.CustomerService@panduit.com

Hecho en: Taiwan

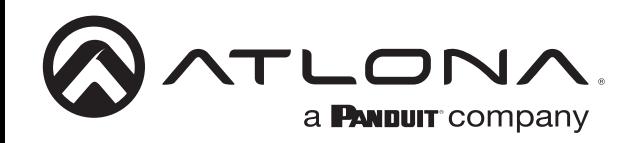

### **Solución de problemas**

1. ¿Puedo utilizar esta unidad con un AT-HDVS-200-RX?

No recomendamos esta combinación, ya que esto dará lugar a una funcionalidad limitada de ambos productos y no podrá programar los ajustes en ninguno de ellos.

2. ¿Puedo utilizar esta unidad con el AT-HDVS-150-RX?

Sí. El uso de esta unidad con un AT-HDVS-150-RX ofrece una funcionalidad mejorada, como el control automático de la pantalla a través de RS-232.

3. ¿Cómo se programan los ajustes en este producto?

Los ajustes se programan en el lado RX, utilizando el software RX (incluido en el archivo de firmware AT-HDVS- 150-RX, bajo "setup.exe").

4. ¿Cómo puedo comprobar la versión del firmware?

Puede comprobar la versión del firmware del TX accediendo a la visualización en pantalla (OSD) en el lado del RX. Ten en cuenta que tendrás que tener el TX y el RX conectados directamente entre sí a través de HDBaseT para que esto funcione. Estados II anticonalidad Imitada<br>
io de ellos.<br>
Acionalidad mejorada, como<br>
K (incluido en el archivo de<br>
visualización en pantalla<br>
TX y el RX conectados<br>
e.<br>
Pencesitarás un cable<br>
pencesitarás un cable<br>
meternacional: 4

5. ¿Cómo puedo actualizar el firmware?

Puedes actualizar el firmware a través del USB. Ten en cuenta que necesitarás un cable USB A a Mini B.

6. ¿Este dispositivo tiene una webGUI?

No, esta unidad no tiene una webGUI.

7. ¿Esta unidad es compatible con AMS?

No, esta unidad no es compatible con AMS.

8. ¿Esta unidad es compatible con el audio analógico libre?

No. El audio analógico del AT-HDVS-150-TX-PSK requiere una señal VGA.